## วิธีการใช้งาน บริการประชาชน E-service ้องค์การบริหารส่วนตำบลเบญจขร

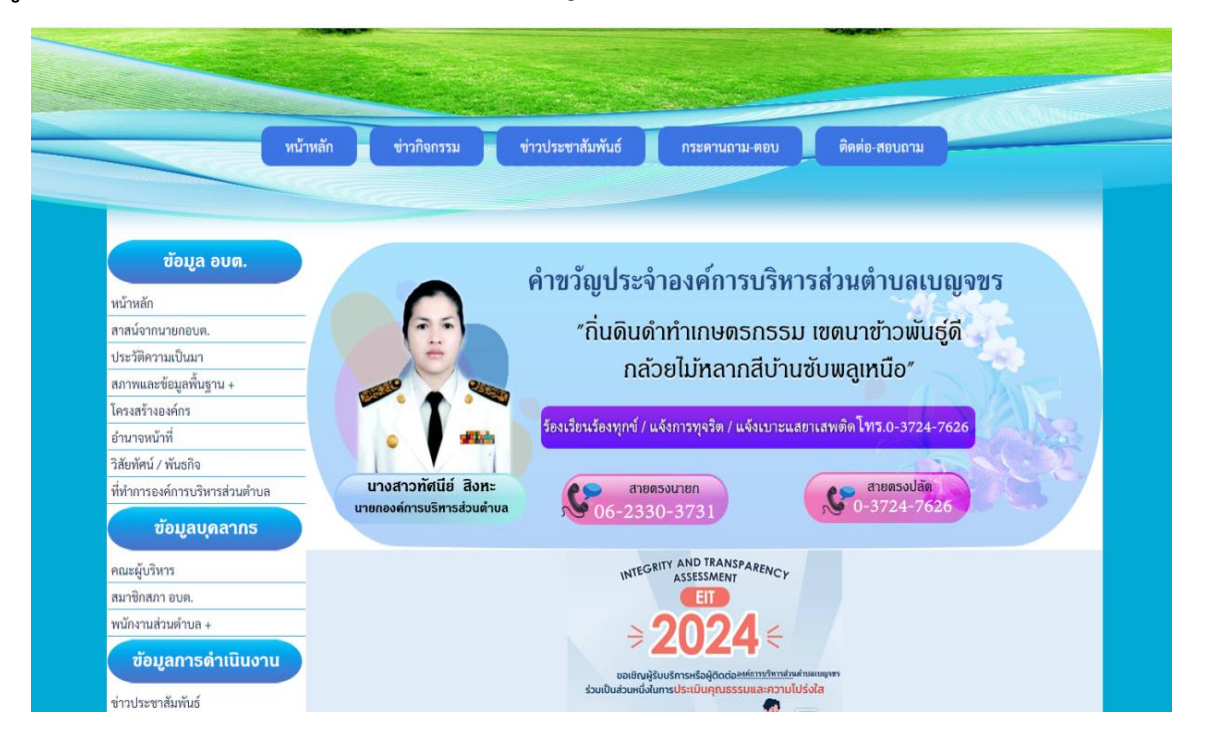

## ๑.เข้าสู่หน้าหลัก เว็บไซต์ องค์การบริหารส่วนตำบลเบญจขร <u>www.benjakhon.go.th</u>

## 2. ไปที่แบนเนอร์ บริการประชาชน เลือกหัวข้อ E-service

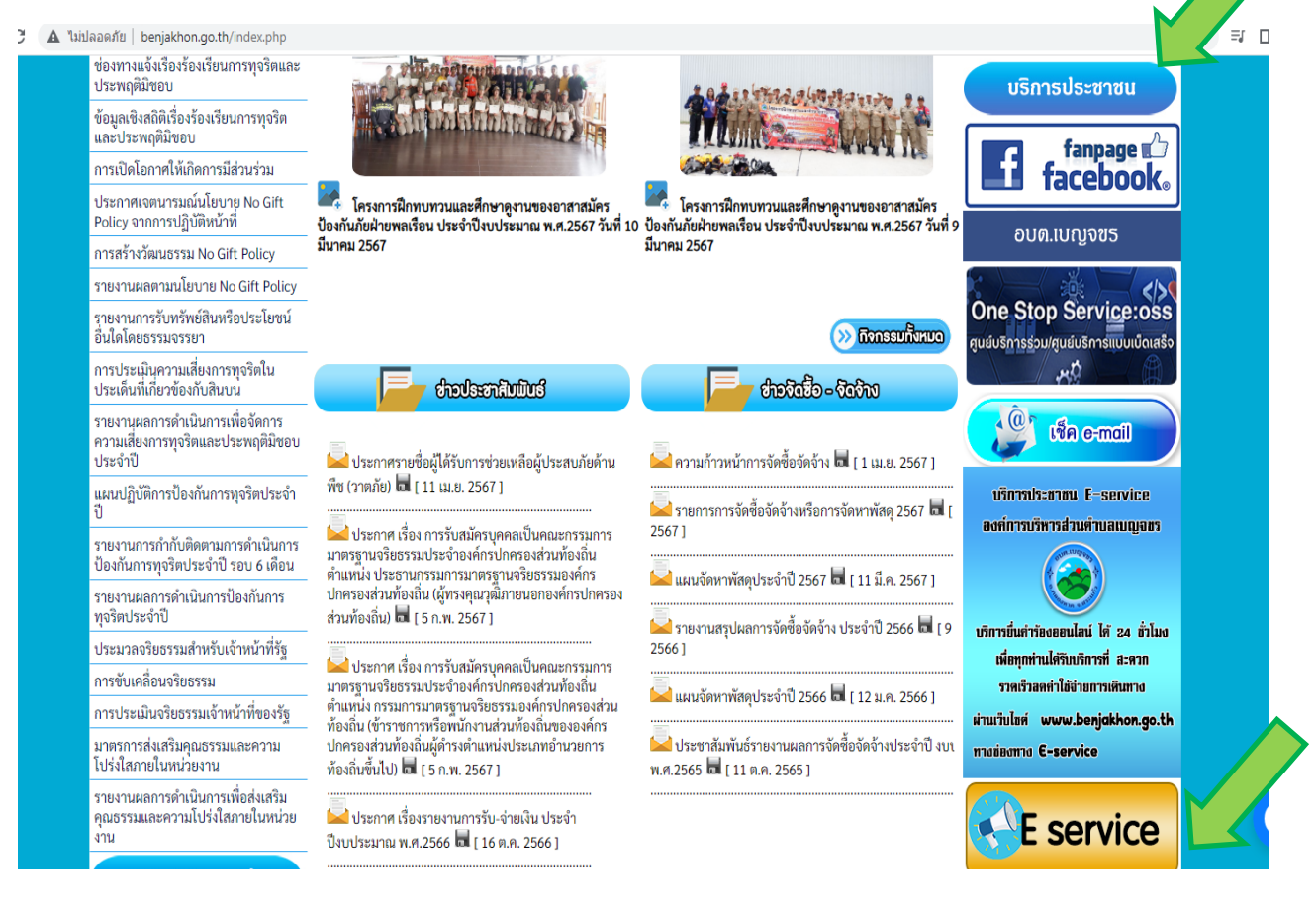

3.เลือกที่หัวข้อ E-service จะปรากฏหน้า บริการ E-service ให้กรอกข้อมูลที่ต้องการ ใช้บริการ

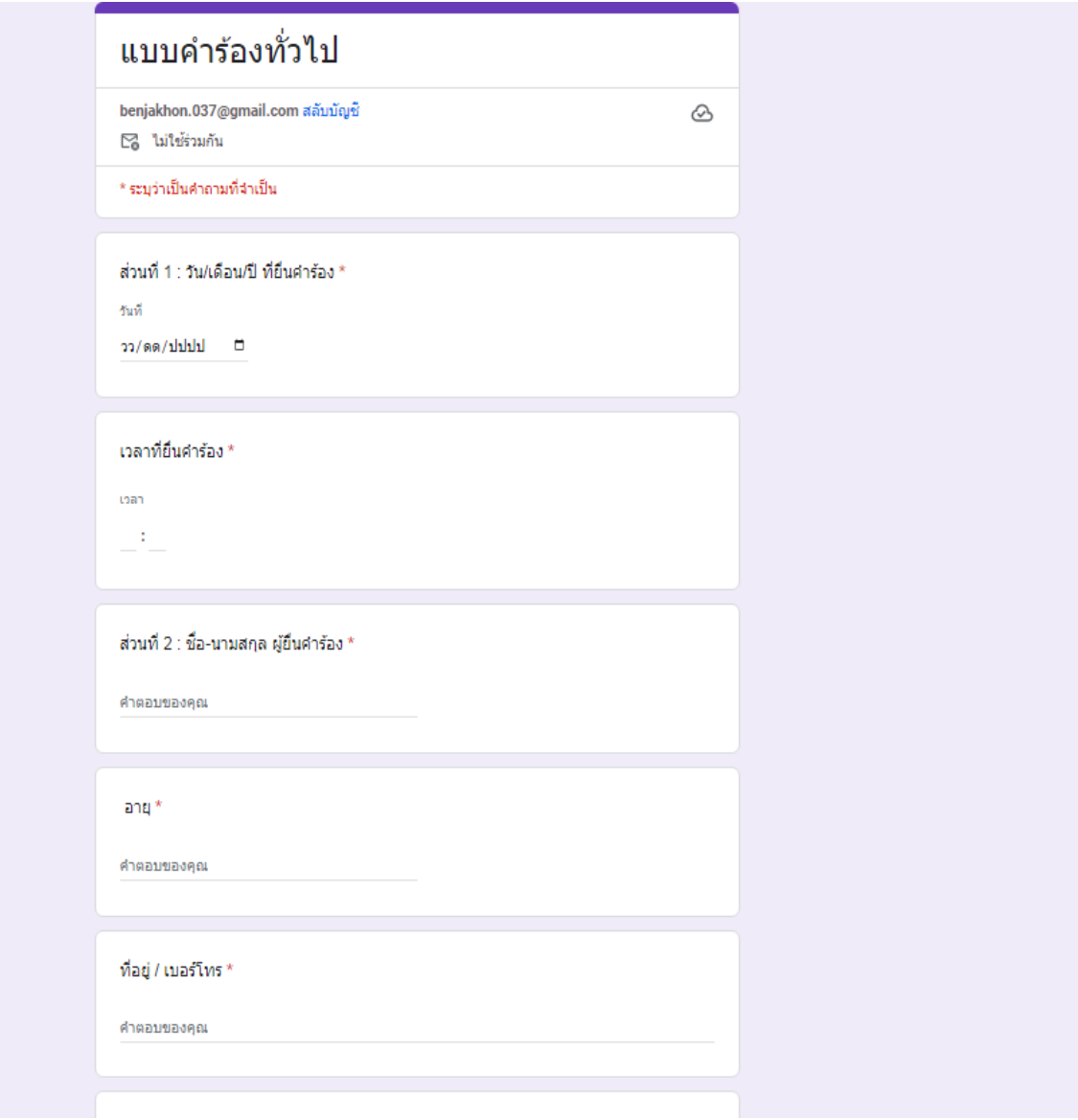

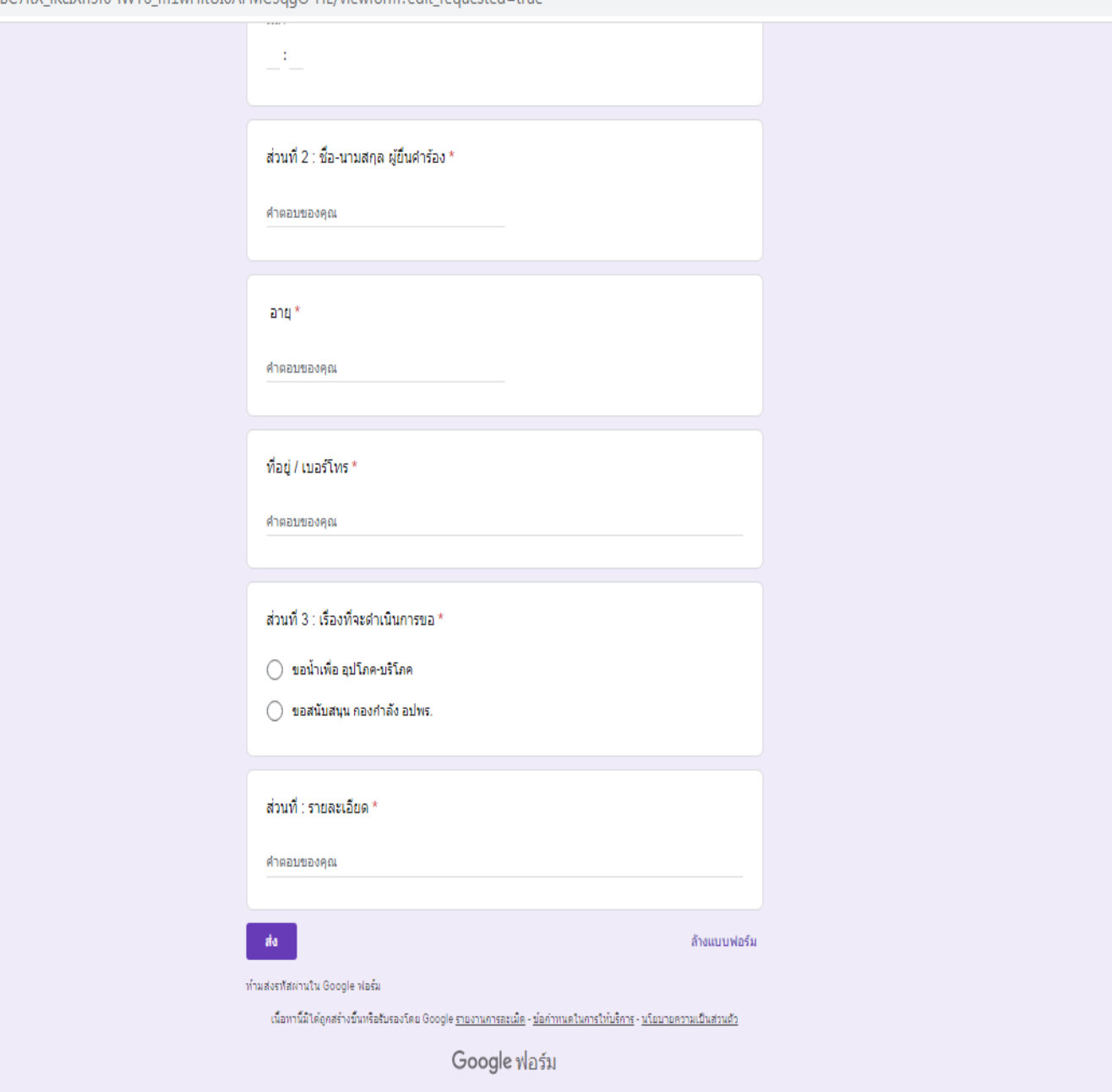